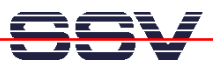

## **How to upgrade the ADNP/1520 BIOS**

The DIL/NetPC ADNP/1520 don't offer a BIOS setup. For BIOS customizing it is necessary to download the right BIOS file to the ADNP/1520 flash memory. It is possible to download and flash a new BIOS at any time.

- **1. Step**: Boot the ADNP/1520 with a ROM-DOS configuration and select the BIOS \*.EXE file of your choice.
- **2. Step**: Download the BIOS \*.EXE file of your choice to the ADNP/1520 RAM disk, this is the DOS drive **D:\**.
- **3. Step**: Run the BIOS \*.EXE file of your choice and answer all questions.
- **4. Step**: Re-booting the ADNP/1520 for make sure, that the ADNP/1520 processes the new BIOS.

That is all.